## **GESTION MEMBRES - CHAMPS SUPPLÉMENTAIRES**

**Via la Gestion Membres / Membres, vous retrouvez les coordonnées de vos membres sur base d'un tableau simple et succinct. Vous pouvez ajouter des données complémentaires au tableau.**

En activant le bouton **« Champs supplémentaires »**, vous accédez à une série de données standardisées qui peuvent compléter votre tableau de recherche.

Vous ajoutez autant de colonnes) que vous sélectionnez de données (*maximum 15*).

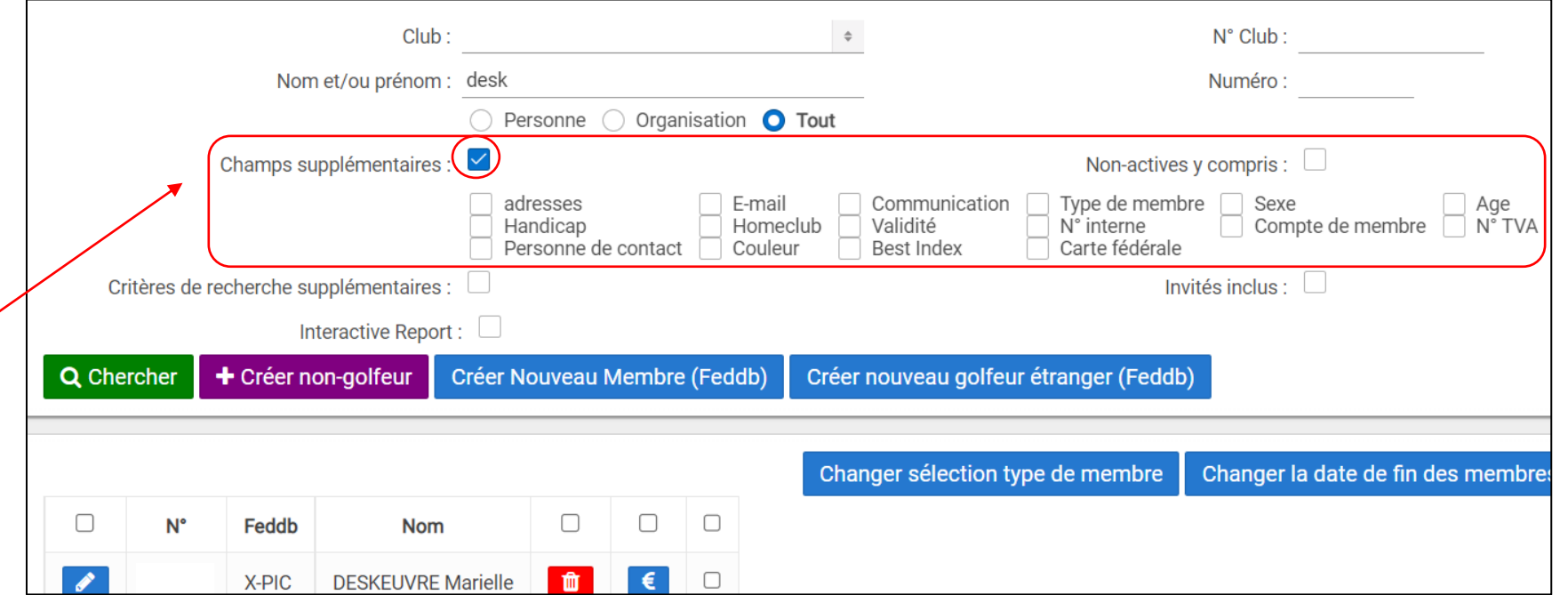

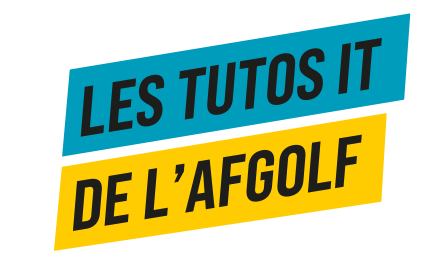

## **GESTION MEMBRES - CHAMPS SUPPLÉMENTAIRES**

Dans « Champs supplémentaires , une nouvelle valeur a été ajoutée : « **carte fédérale** ».

Dès à présent, vous pouvez donc ajouter une colonne « carte fédérale » dans votre tableau de recherche. Il indique le type de carte.

Les colonnes ajoutées via « champs supplémentaires » vous donnent plus d'informations que le tableau initial et vous aident à trouver des données sans pour autant aller les rechercher dans le profil individuel du membre.

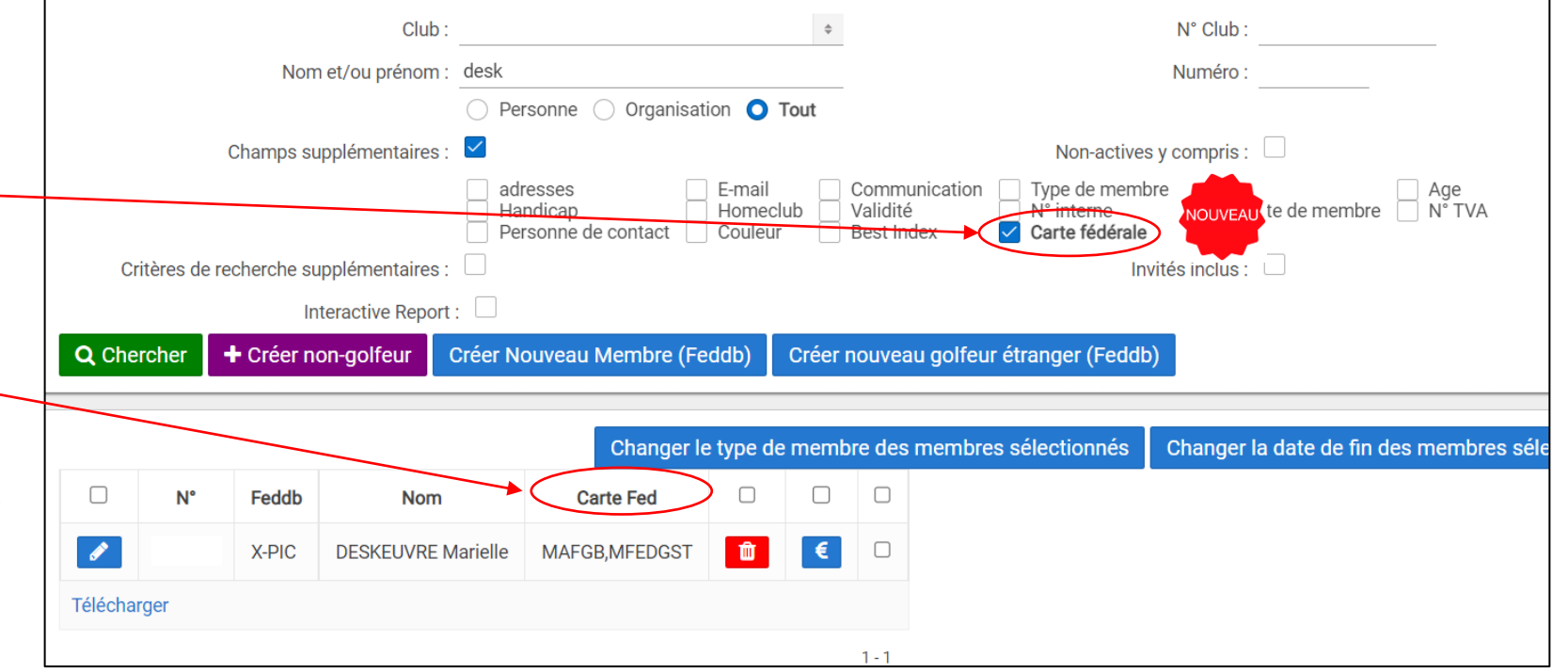

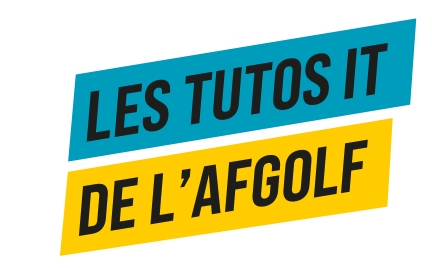